# スマートフォンで作る動画コンテンツ

-信濃町メディアセンター紹介動画作成の記録-

西﨑亜砂子 にしざき あ さ こ (信濃町メディアセンター)

# 1 はじめに

2022年 3 月,信濃町メディアセンターWebサイ ト上で「信濃町メディアセンター紹介動画」(図1) を公開した<sup>1)</sup>。これは、新たに信濃町キャンパス所 属となった学生・教職員を主なターゲットに,館内 の様子を見せながら資料,学習スペース,サービス について 5 分ほどで紹介した動画である。これまで 信濃町メディアセンターではセミナー動画などを作 成する際,PowerPointのスライドショーを動画に 変換する方法やZoomの録画をパソコンソフトで編 集する方法をとっていたが,今回の紹介動画の作成 にあたって初めてスマートフォンアプリを使用した。 そこで本稿では,スマートフォンでの動画作成につ いて報告するとともに,従来の作成方法と比較して のメリット・デメリットやツールの使い分けなどに ついて見解を述べる。

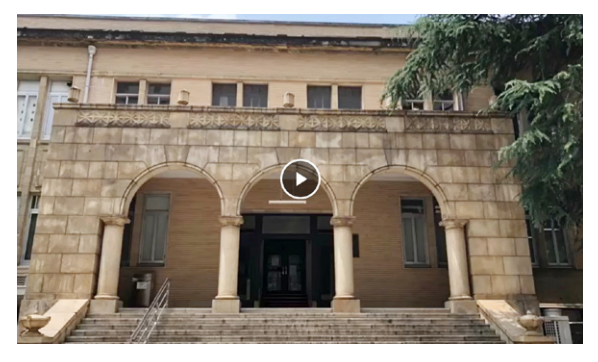

**図 1 信濃町メディアセンター紹介動画の冒頭**

## 2 動画作成の経緯

この紹介動画を作成したきっかけは,当時筆者が 参加していた私立大学図書館協会 東地区部会研究部 の研修分科会にて,各自の図書館の紹介動画を作成 する課題が出されたことである。作成方法の指定は なく,様々な技法を試してみるという趣旨もあった ことから,スマートフォンアプリでの作成に挑戦す ることとした。

研修分科会終了後,作成した動画の一部内容を修 正したうえで,「信濃町メディアセンター紹介動画」 として改めて完成させた。

## 3 動画作成方法

(1) **使用ツール** 

動画の作成にはInShotというスマートフォンアプ リを使用した。このアプリを選んだのは,操作方法 がそれほど複雑ではない,インターネットで使い方 を検索すると多くの情報がヒットする,無料の範囲 で十分な編集機能が備わっているといった理由から である。

#### **(2)作成手順**

動画の作成手順は以下の通りである。

- a 動画の構成を決定
- b スマートフォンで館内などを撮影
- c 撮影した写真・動画をInShotに取り込み
- d トリミングをしながら写真・動画を結合
- e テキストやナレーション, BGMを挿入
- f エフェクト(特殊効果)などを設定
- g 1 本の動画として書き出し

動画の構成は,内容の伝わりやすさを考慮し,資 料,学習スペース,サービスという 3 つの観点で区 切ることにした。その中で,動きをつけて見せたい 部分とそうでない部分で動画と写真を使い分け,そ れらが自然につながるように編集した。また,動画 内の注目してほしい箇所を枠線で囲むエフェクトを つけるなど,よりわかりやすくなるよう工夫した。 InShotには動画内で使用できるステッカー(装飾) も多く用意されているが、SNS向けのポップなデザ インのものが大半で,今回の動画の雰囲気には合わ なかったため使用しなかった。

### 4 メリット・デメリット

従来のパソコンによる動画作成と比較してスマー トフォンでの作成のメリット・デメリット,またそ れを踏まえてのツールの使い分けについて以下に述 べる。ただし,あくまで特定のアプリを使用しての 個人的な見解だということには留意いただきたい。

- **(1)メリット**
	- ・写真や動画を撮影してすぐに編集を始められ, スマートフォン内で作業が完結する
	- ・直感的な操作が可能で,初めてでも迷いにくい
	- ・臨場感のある動画を作りやすい
	- ・元からあるエフェクトなどの機能を使用するこ とで凝った編集が手軽にできる

メリットとしてはとにかく操作が簡単な点が大き い。パソコンソフトに比べてメニューがシンプルな 分、各機能の使い方もわかりやすい(図2)。テキス

トを挿入したり、部分 的に音量や再生速度を 変えたりすることも比 較的簡単である。パソ コンソフトのほうが高 度な編集が可能ではあ るものの,図書館が提 供するレベルの動画に 必要な編集機能として は十分と思われる。

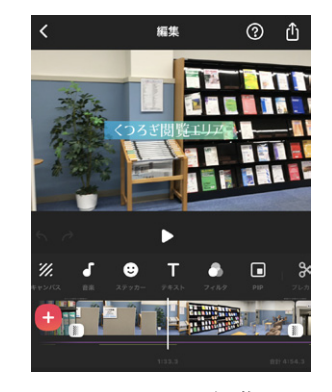

**図2 InShotの編集画面**

- **(2)デメリット**
	- ・編集画面が小さく見づらい
	- ・作業データの共有ができないため,作成者以外 は(書き出し後の動画のトリミングなどを除き) 編集できない
	- ・完成するまでの間(内容更新の可能性がある場 合は完成後も)スマートフォンの容量を圧迫する

デメリットとしては,他の人と作業データを共有 できない点が大きい。従来の作成方法でも基本的に 動画の編集作業は一人で行っていたが,内容の更新 が多いコンテンツについては後から誰でも編集可能 な状態にしておけることが望ましい。一部のアプリ では作業データをパソコンに移すことで他の人も編

集できるようだが,有料であったり対応機器が限ら れていたりと,ハードルは高いといえる。

#### **(3)ツールの使い分け**

上記のメリット・デメリットを踏まえ,動画作成 ツールの使い分けを考えてみる。まず,利用者に 対して主に文字で説明したい場合はPowerPointの スライドショーを使用するのが適当である。また, PowerPointはスライドごとに内容の修正や音声の撮 り直しが簡単にできるため,内容の更新が多く,手 直しして長く使っていきたいコンテンツにも向いて いる。それに対しWebサイト案内動画など,画面録 画を多く入れたいコンテンツの作成は,一度Zoom で録画を行い,適宜別のソフトでトリミングなどを 行うのが効率的だと考えられる。

一方,スマートフォンで撮影した動画をつなぎ合 わせて臨場感を出したい場合や,見映えのする動画 を手軽に作りたい場合はスマートフォンアプリが便 利である。今回の動画についても,文字で細かく説 明するより、写真や動画を使って館内の雰囲気を 知ってもらい,気軽に足を運んでもらうことをコン セプトとしていたため,スマートフォンでの作成が 適していたといえる。

## 5 コンテンツの利活用と今後の展望

一度作成したコンテンツは,その後様々な場面で 活用することができる。今回の動画も,後日,全国 の医学部生を対象とした「病院見学会」というイベ ントで信濃町メディアセンター紹介の一部として使 用した。アフターコロナの時代を迎えても、非来館 型サービスを提供する手段やメディアセンターの魅 力を発信する手段として動画コンテンツは有用であ ろう。そして前項で述べたようなツールごとの特性 を踏まえ,目的に応じてツールを使い分けることで, より効果的なコンテンツ作りができると考える。今 後も新しい手法に挑戦しながら,利用者にとって魅 力のあるコンテンツの作成に取り組んでいきたい。

#### 参考文献

1)信濃町メディアセンターWebサイト. "信濃町メディア センター紹介動画の公開". https://www.lib.keio.ac.jp/news/005134\_Jp.html[,](https://www.lib.keio.ac.jp/news/005134_Jp.html) (参照 2022-07-14).